## **Простой заработок в интернете. Прибыль зависит только от ВАС!**

Сімферополь, Україна

Работа в интернете с помощью Webmoney Доброго времени суток! Простой заработок в интернете. Прибыль зависит только от ВАС!

## ВОТ ТЕ САМЫЕ 3 ШАГА К УСПЕХУ:

1 ШАГ. Зарегистрируйтесь в системе WEBMONEY, которая находится по адресу http://www.webmoney.ru Хорошенько ознакомьтесь с данной системой, как она работает. Далее установите WebMoney Keeper Classic

(http://download.webmoney.ru/wmk\_ru.exe) и создайте себе Интернет-кошелёк WMU-UAN и положите на свой счет 25 гривен, (21 гривна для перевода по 3 гривны на 7 предложенных интернет кошельков и несколько копеек - это комиссия, за каждый перевод система снимает 0, 8%, честно говоря я положила 30 гривен, но столько ненадо.) Как это можно сделать? Все способы описаны по адресу http://www.webmoney.ru/rus/addfunds/., лично я пополнила счет в ближайшем пункте пополнения. Выбирайте тот, который наиболее удобен для вас – и действуйте!

2 ШАГ: Теперь нужно перевести по 3 гривны на каждый из ниже перечисленных кошельков (правой кнопкой клацнуть на кошелёк и выбрать функцию \\\"передать WM\\\" -> \\\"в кошелёк Web-money\\\")' нужно указать номер кошелька на который будет совершён перевод, нажать на кнопку: \\\"Добавить этот WMID в список корреспондентов\\\"-> \\\"Добавить\\\"-> СНЯТЬ галочку с пункта \\\"Отправить запрос на авторизацию\\\" -> Указать цифры на картинке, нажать на кнопку готово. Затем в первом окне \\\"Далее\\\" -> Код на картинке -> \\\"Далее\\\". Повторите так с каждым из 7-ми кошельков приведённых ниже. При перечислении денег на каждый из кошельков, в поле \\\"Примечание\\\" ОБЯЗАТЕЛЬНО нужно написать «прошу внести меня в список Web-money» (без кавычек) и тогда сетевые модераторы включат вас в систему, иначе вы не сможете обналичить доход.

Итак, отправьте по 3 гривны на каждый из следующих кошельков:

- 1. U109232483575
- 2 U626659067971
- 3. U387950698349
- 4. U569689665205
- 5. U234292185956
- 6. U227045939241
- 7. U302101569536

Теперь ВНИМАНИЕ!!! После того, как Вы выполнили ШАГ 2, скопируйте к себе на компьютер весь этот текст от начала и до конца. В скопированной статье удалите из списка кошельков ПЕРВЫЙ (ВЕРХНИЙ) кошелёк и переместите 2-ой кошелёк на место 1-го, который Вы стёрли, 3-ий - на ме**⁄сviz2rfo, ¢ый uæ** место 3-го, 5-ый - на место 4-го, 6-ой - на место Ђ/� и 7-ой - на место 6-го ! А в 7урай наменка с по нома с вазался плотоннии х ПИШИ ПЕ НОМЕР-В Анассо НАОЩЕ ЛЬКА!!! 3 ШАГ. Размещение этой статьи на 200 форумах, даже на самых малопосещаемых, ГАРАНТИРУЕТ Вам доход 25000 гривен -

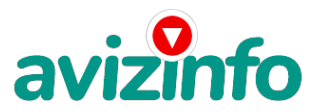

## avizinfo.com.ua

ЭТО МИНИМУМ!!! в течение 2, 5 месяцев!!! БОЛЬШЕ РАЗМЕЩЕНИЙ – БОЛЬШЕ ДОХОД (при том в ГЕОМЕТРИЧЕСКОЙ ПРОГРЕССИИ). ИТАК - КОГДА ВЫ ДОСТИГНЕТЕ ПЕРВОЙ ПОЗИЦИИ В СПИСКЕ, ВЫ БУДЕТЕ ИМЕТЬ ТЫСЯЧИ ДОЛЛАРОВ ПРОСТО КАК СОЗДАТЕЛЬ СПИСКА !!!!!!! ЭТО СТОИТ всего 21 гривна. не большая сумма в наше время и ГЛАВНОЕ – ЭТО РАБОТАЕТ!!! И ЭТО ПРОСТО ЗДОРОВО!!!! Действуйте! ДАВАЙТЕ РИСКНЕМ!! ВЕДЬ ВЫ НИЧЕГО НЕ ТЕРЯЕТЕ!!

Price: **1 000 \$** Тип оголошення: Послуги, пропоную Торг: --

**Полякова Ольга 096 118 63 53**